## Neues beim Lüftungslogger-System Update auf Version 2018

Im Oktober 2017 habe ich mit dem Schimmelexperten Siegfried Nohner zwei gut besuchte Seminar mit dem Titel "Raumklimaaufzeichnung und -auswertung" durchgeführt. Solche Begegnungen sind für mich immer eine wichtige Informationsquelle und ich erhalte Anregungen für Verbesserungen und Weiterentwicklungen. Hier einige Beispiele, die in Version 2018 realisiert sind:

Die Anwender nehmen meist einen Zeitraum von einigen Wochen auf. Die ersten Tage werden nicht verwendet. Ebenso ein Abschnitt am Ende der Aufzeichnung, der meist auch den Weg zur Auswertung enthält. Die Funktion **"Datenvorrat Stutzen"** spielt deshalb eine wichtige Rolle. Dabei erscheint es sinnvoll zu sein, den Schnitt auf den Abschnittsanfang bzw.-ende zu wählen. Hier habe ich einige Verbesserungen eingeführt.

Zunächst werden die Stutzzeiten gewählt.

Mit dieser Schaltfläche auf dem Blatt "Daten" wird eine Toolbox dafür geöffnet. In der sind nach Anlegen der Diagramme in einer Tabelle alle Beginnzeiten der Abschnittsdiagramme aufgeführt. Mit eine $\ln$  Klick auf eine Zeile wird die  $\oint$ ntsprechende Zeile im Messdatenbereich in Sicht gebracht. Nun können mit "Setze Stutzen/Anfang" bzw. "Setze Stutzen Ende" die Stutzzeiten gesetzt werden.

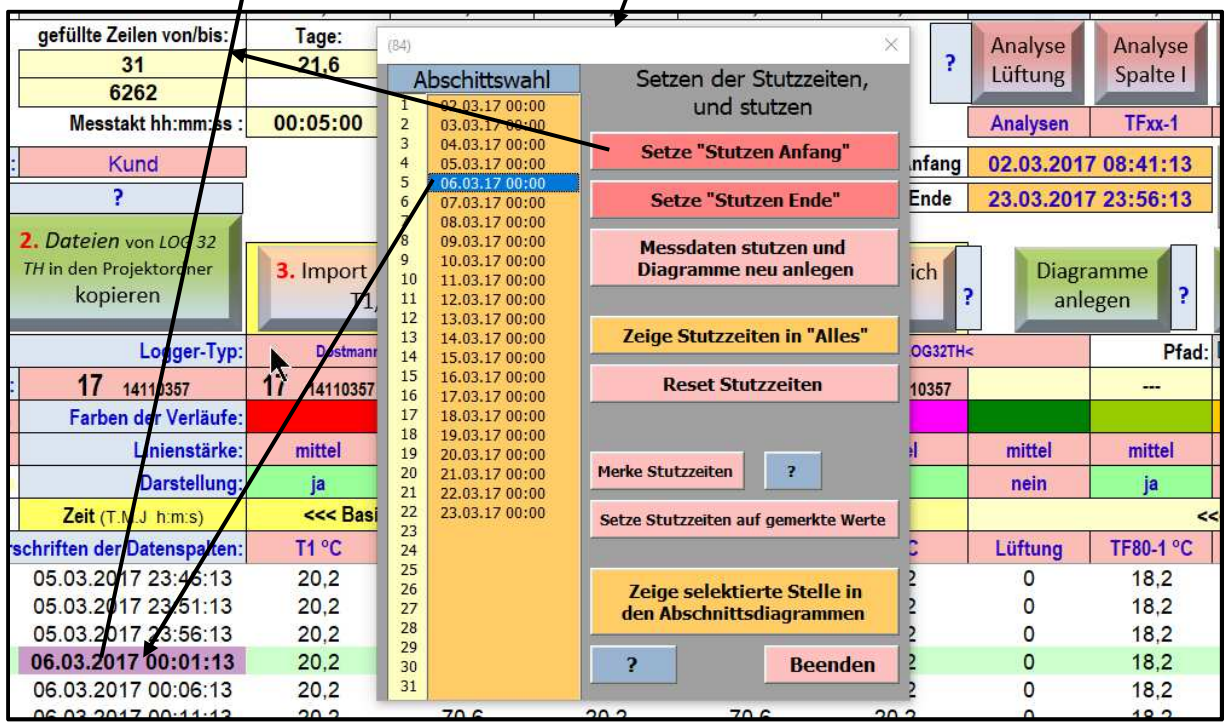

Alternativ können auch beliebige Zeilen markiert und als Stutzzeiten gesetzt werden.

Mit einem Klick auf "Messdaten stutzen und Diagramme neu anlegen" wird das Stutzen ausgeführt.

Entsprechende Möglichkeiten gibt es auch im Bereich der Diagramme mit identischer Wirkung.

Der bisherige Versuch, beliebige Stutzzeiten in **Diagramm** "Alles" zu wählen wurde auf die Wahl von Abschnitten beschränkt, wie im Folgenden beschrieben.

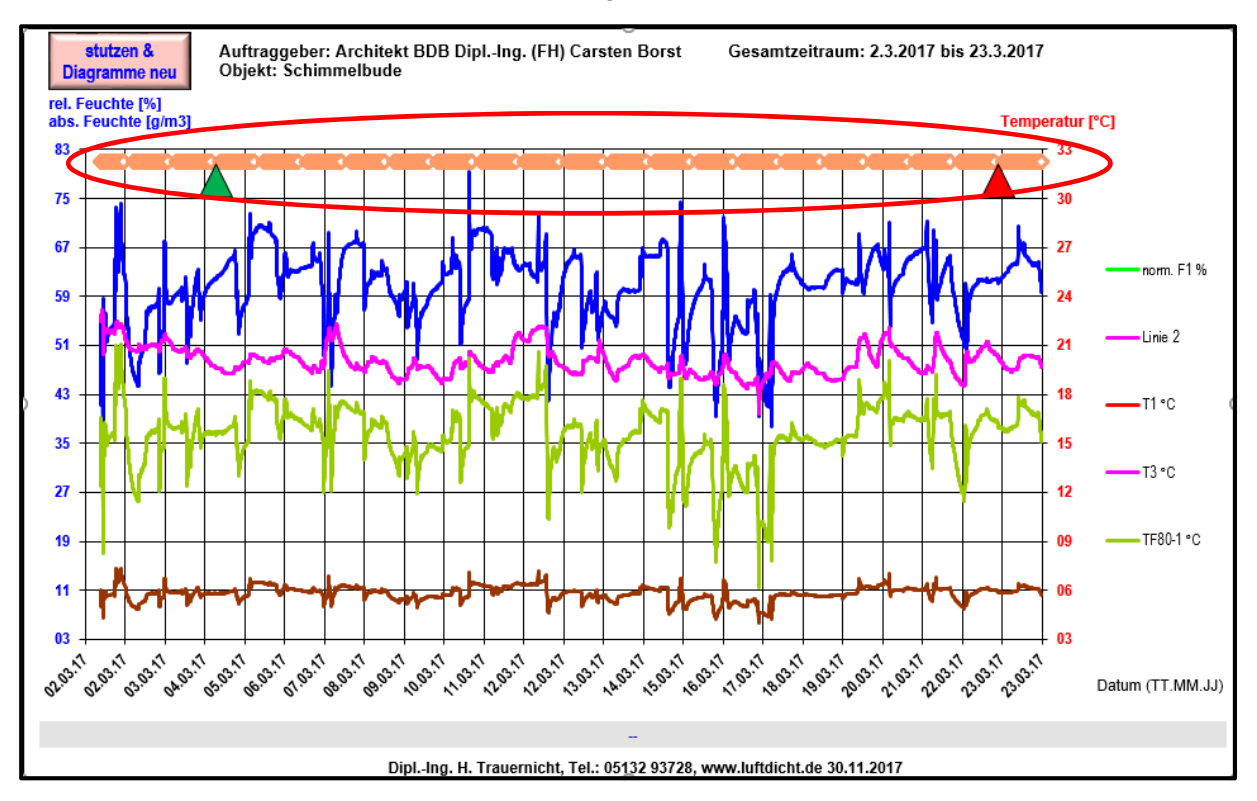

Das **Diagramm** "Alles" hat jetzt oben im Diagramm einen waagerechten Balken erhalten, der die Lage der Abschnittsdiagramme anzeigt. Die beiden Pfeile zeigen die aktuelle Lage der Stutzzeiten an.

Mit einem Klick auf einen Abschnitt im waagerechten Balken wird das entsprechende **Abschnittsdiagramm aufgerufen. Die Abschnittsdiagramme haben diverse neue** 

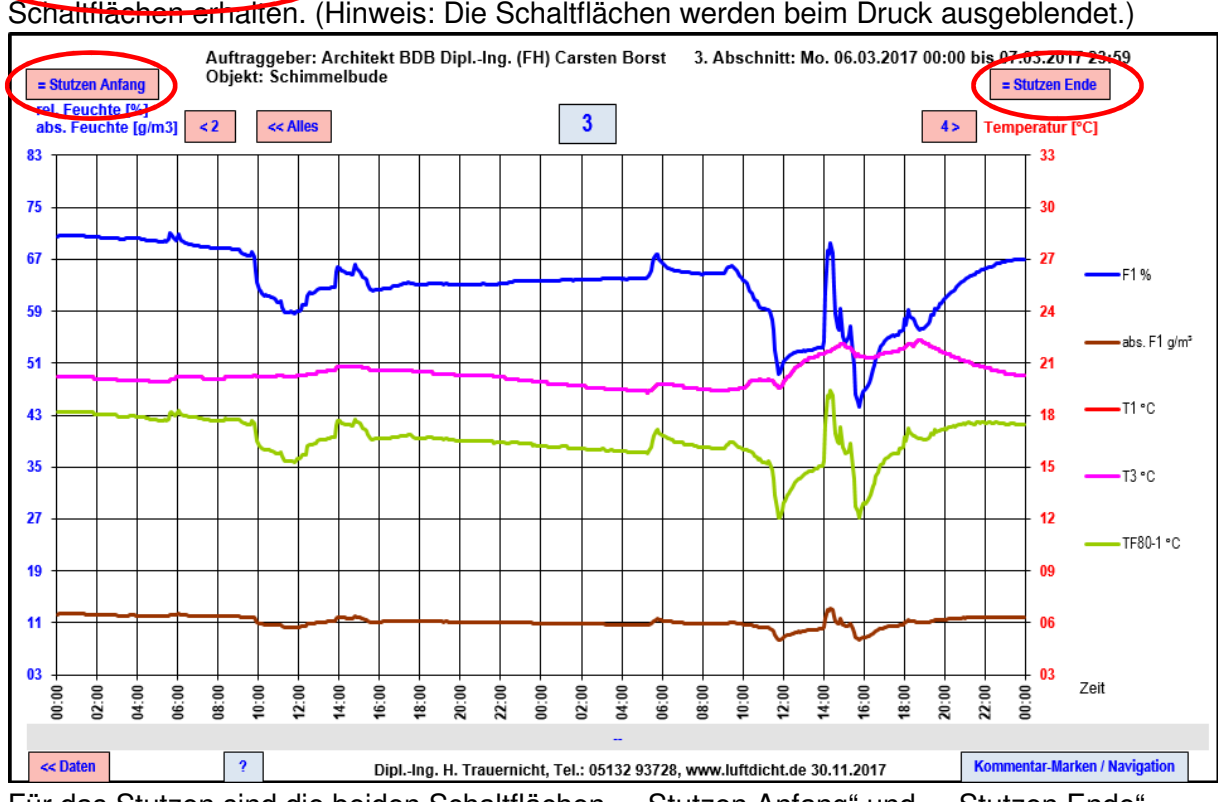

Für das Stutzen sind die beiden Schaltflächen "= Stutzen Anfang" und "= Stutzen Ende"

relevant. Mit diesen können die entsprechenden Grenzzeiten des angezeigten Diagramms als Stutzzeiten gesetzt werden. Diese werden im Anschluss sofort im Diagramm "Alles" angezeigt. Dort kann dann das Stutzen ausgelöst werden.

## **Projekt anlegen**

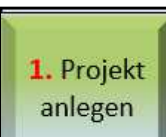

**Blatt "Daten":** Es wurde eine Schaltfläche geschaffen, mit der alle für ein neues Projekt erforderlichen Daten nacheinander abgefragt und eingegeben werden. Begonnen wird mit der Festlegung des Projektordners.

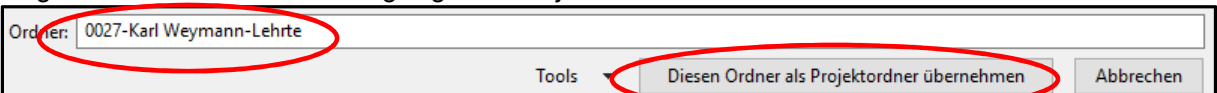

Dann werden, wenn gewünscht, vorhandene Messdaten entfernt. Schließlich werden folgende Projektdaten abgefragt:

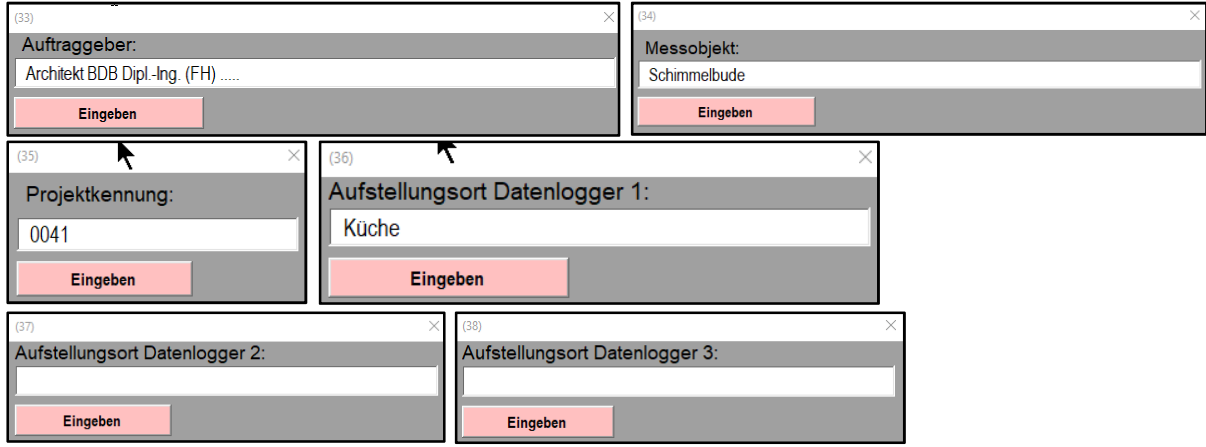

Danach können Messdaten wie gewohnt in den Projektordner kopiert (LOG 32 TH) und in die Excelmappe importiert werden.

## **Sprung-Schaltflächen**

Blatt "Daten": Alle Zellen bzw. Schaltflächen, bei denen ein Sprung zu einer dem Inhalt entsprechenden Messwertzeile hinterlegt ist, sind farblich neu gekennzeichnet:

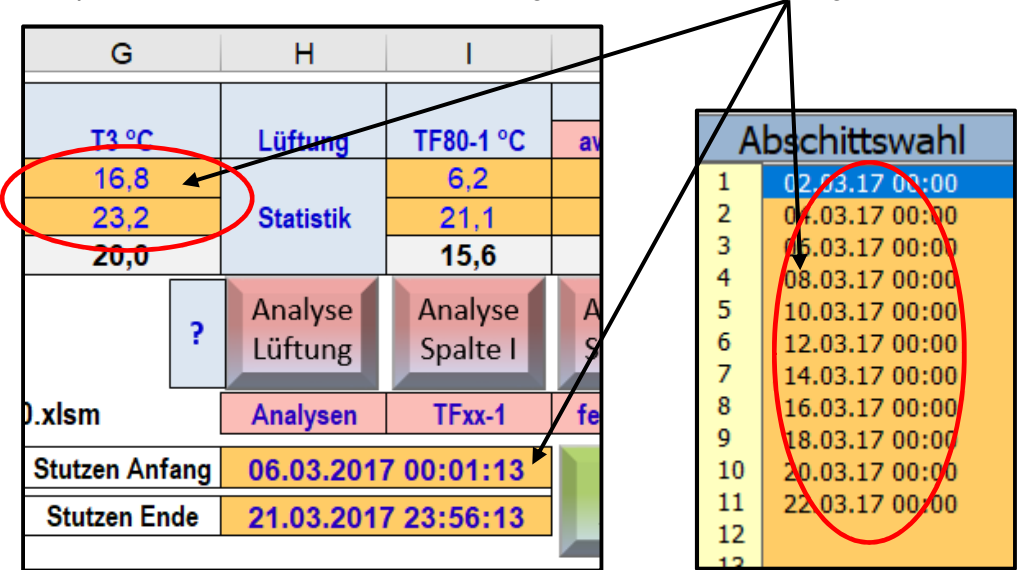

## **Lüftungsanalyse**

Die Lüftungsanalyse hat bei dem **Lüftungs**logger-System eine 10-jährige Geschichte. Ich hatte für die Seminare ein Messdaten-Beispiel ausgewählt mit besonders vielen Feuchteschwankungen, die offensichtlich nicht auf Lüftungen zurückzuführen waren. In der Diskussion ergab sich eine Verbesserungsmöglichkeit für die Erkennungssoftware, die jetzt als dritte Generation eingeführt wurde.

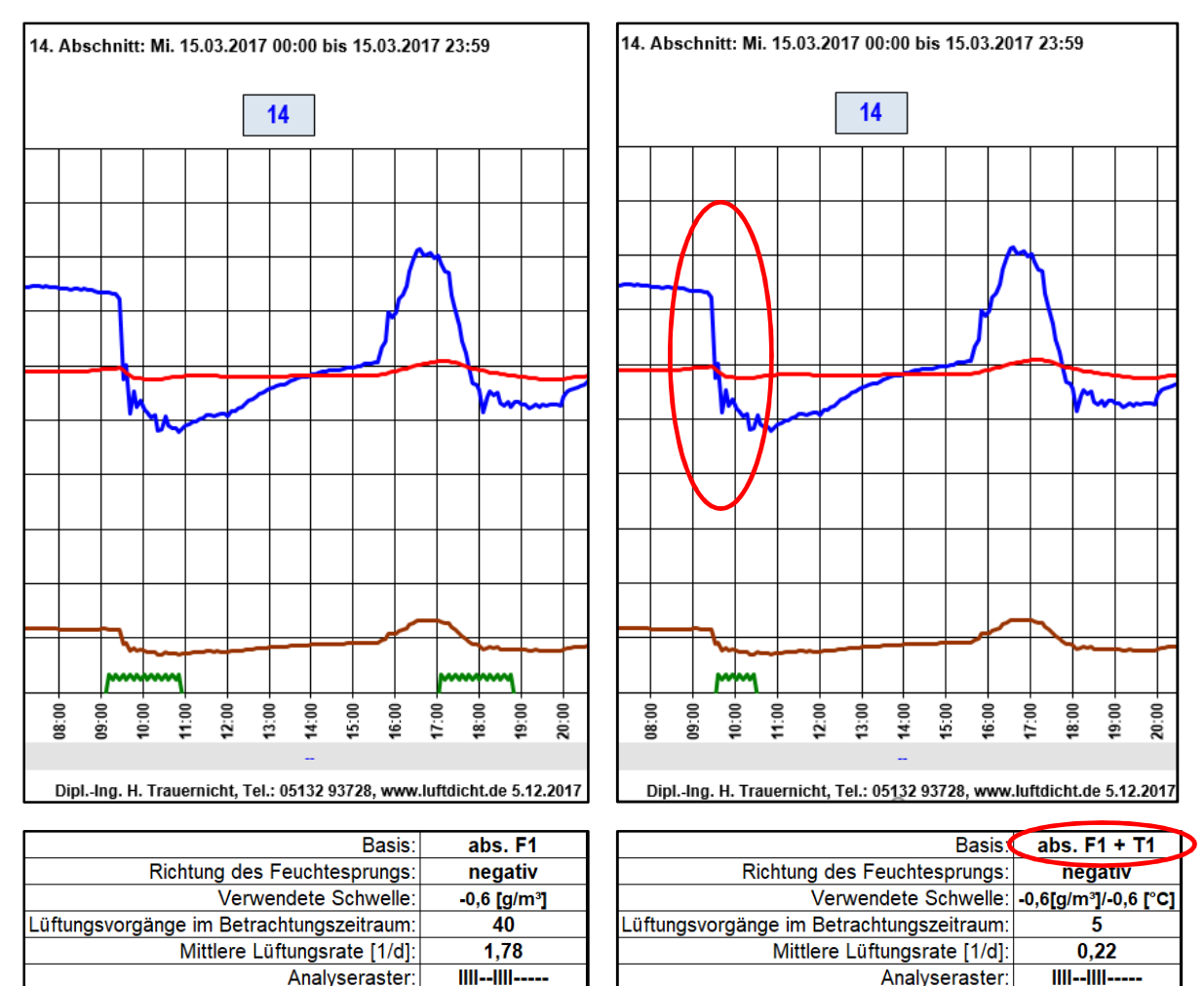

Betrachtet wird jetzt nicht nur die absolute Feuchte (abs. F1), sondern zusätzlich der Temperaturverlauf (T1). Für beide wird wie bei der ersten Generation je eine Schwelle definiert. Beide Schwellen müssen überschritten sein, damit ein Lüftungsvorgang erkannt wird. Gegenüber der ersten Generation (Betrachtung von F1 + T1) ist der Vorteil der dritten Generation, dass die absolute Feuchte betrachtet wird, die nicht so starken Schwankungen unterworfen ist wie die rel. Feuchte. Alle 3 Varianten sind wählbar. Standard ist jetzt Generation  $3:$  "abs.  $F1 + T1$ ".

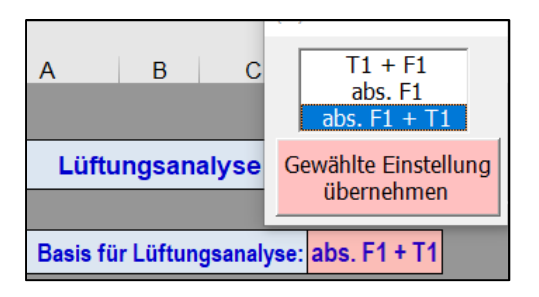